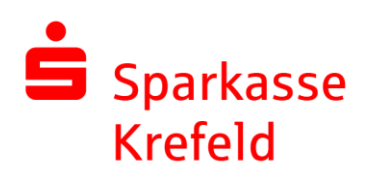

# Freigabe DSRZ-Zahlung per FinTS

# 1. Wählen Sie unter "Kontoinformationen" das betreffende Konto aus

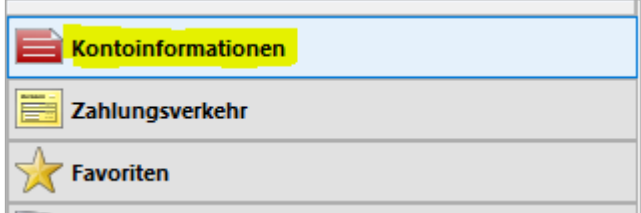

# **2. Gehen Sie auf den Reiter "SRZ-Dateifreigabe"**

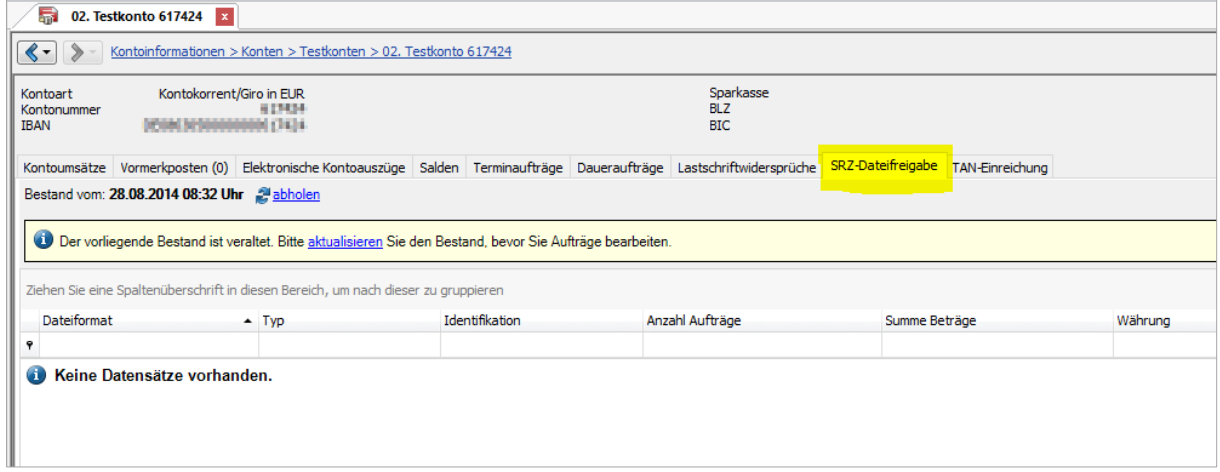

#### **3. Mit "abholen" werden Ihnen die bei der Bank gespeicherten Daten übermittelt …**

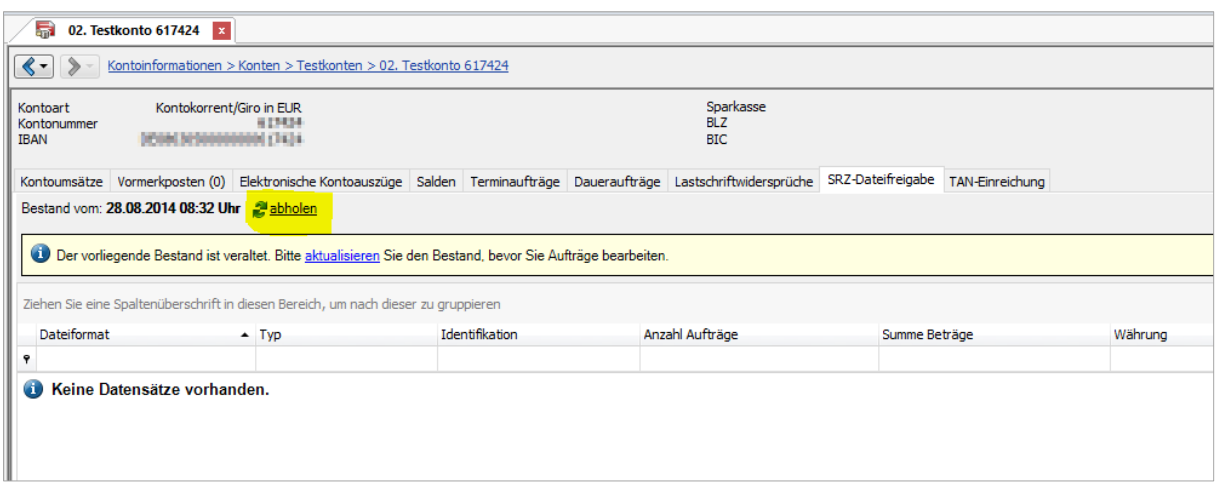

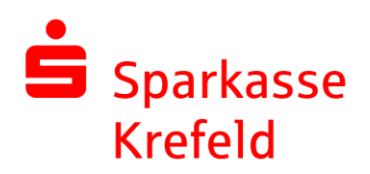

### **4. … und entsprechend dargestellt**

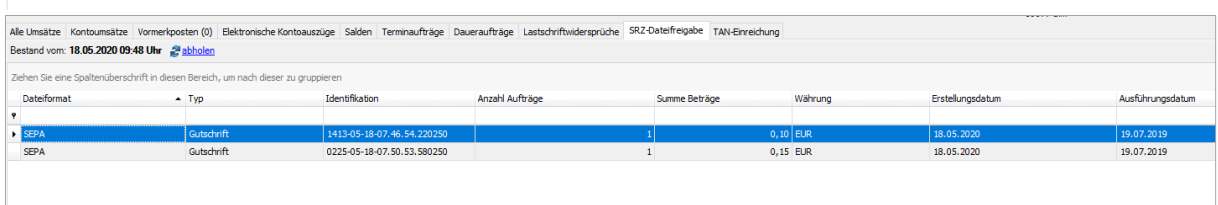

**5. Mit der rechten Maustaste öffnet sich ein Menü. Über "Freigeben" können Sie die Zahlungen mit einer TAN verschicken.**

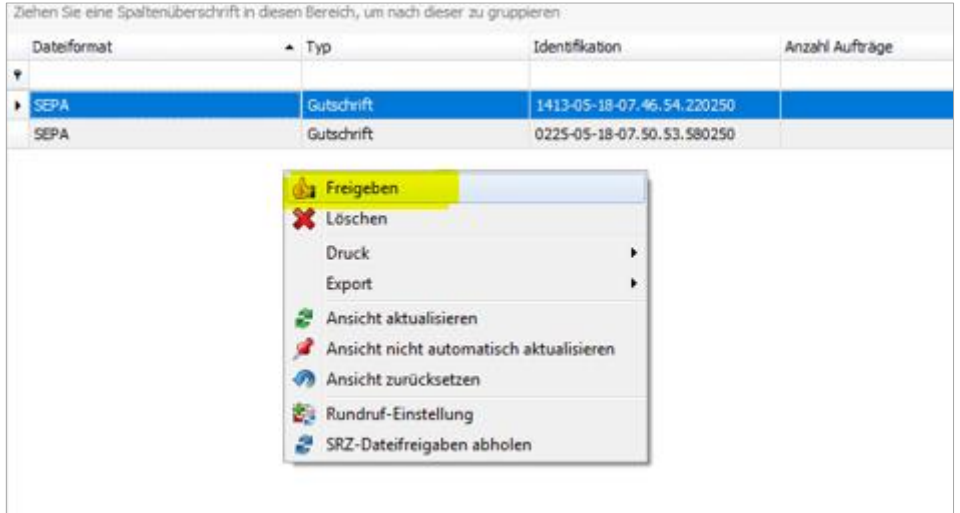

## **Hotline Electronic Banking 0 21 51 - 68 72299**